## **URSZULA WIEJAK KAROLINA NIEMIRA ADRIAN WOJCIECHOWSKI**

# PROGRAMOWANIE **Z MINECRAFTEM** dla dzieci **POZIOM PODSTAWOWY**

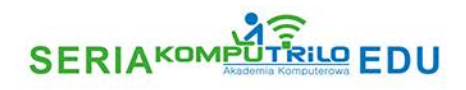

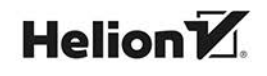

Wszelkie prawa zastrzeżone. Nieautoryzowane rozpowszechnianie całości lub fragmentu niniejszej publikacji w jakiejkolwiek postaci jest zabronione. Wykonywanie kopii metodą kserograficzną, fotograficzną, a także kopiowanie książki na nośniku filmowym, magnetycznym lub innym powoduje naruszenie praw autorskich niniejszej publikacji.

Wszystkie znaki występujące w tekście są zastrzeżonymi znakami firmowymi bądź towarowymi ich właścicieli.

Autor oraz Wydawnictwo HELION dołożyli wszelkich starań, by zawarte w tej książce informacje były kompletne i rzetelne. Nie biorą jednak żadnej odpowiedzialności ani za ich wykorzystanie, ani za związane z tym ewentualne naruszenie praw patentowych lub autorskich. Autor oraz Wydawnictwo HELION nie ponoszą również żadnej odpowiedzialności za ewentualne szkody wynikłe z wykorzystania informacji zawartych w książce.

Redaktor prowadzący: Barbara Lepionka Grafika na okładce została wykorzystana za zgodą Shutterstock.com

Wydawnictwo HELION ul. Kościuszki 1c, 44-100 GLIWICE tel. 32 231 22 19, 32 230 98 63 e-mail: *helion@helion.pl*  WWW: *http://helion.pl* (księgarnia internetowa, katalog książek)

Drogi Czytelniku! Jeżeli chcesz ocenić tę książkę, zajrzyj pod adres *http://helion.pl/user/opinie/prmdzi* Możesz tam wpisać swoje uwagi, spostrzeżenia, recenzję.

ISBN: 978-83-283-5695-5

Copyright © Komputrilo Urszula Wiejak 2019

Printed in Poland.

[• Kup książkę](http://helion.pl/page354U~rf/prmdzi)

• Oceń książkę • Oceń książkę

[• Księgarnia internetowa](http://helion.pl/page354U~r/4CAKF)<br>• Lubię to! » Nasza społeczność • Lubię to! » Nasza społeczność

## Spis treści

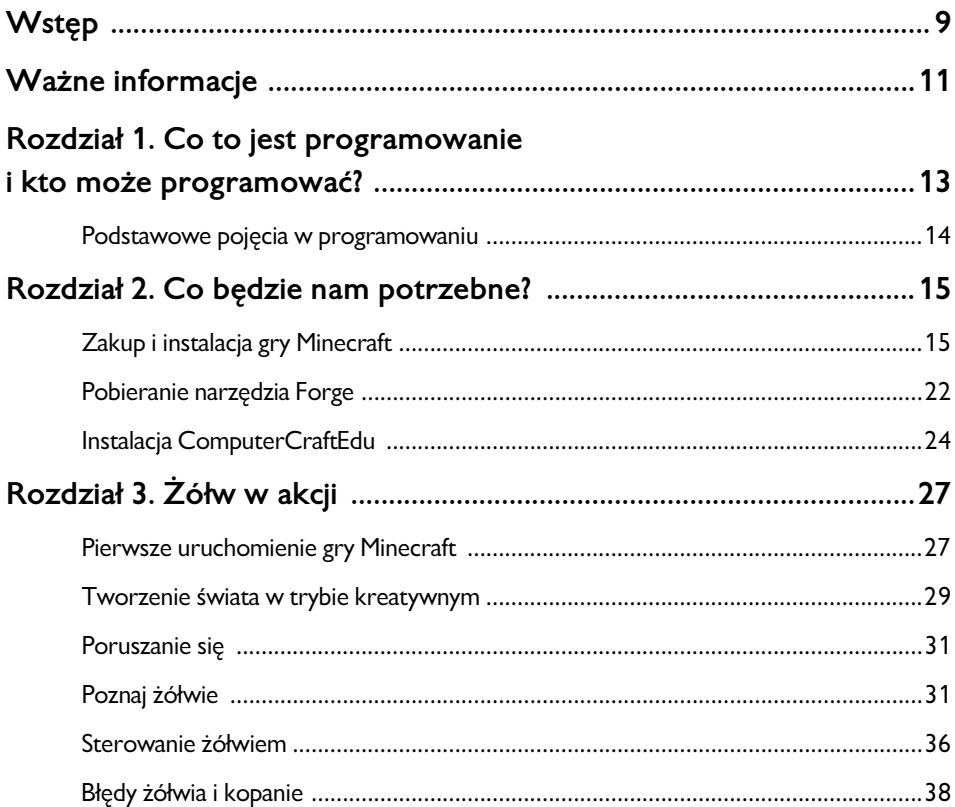

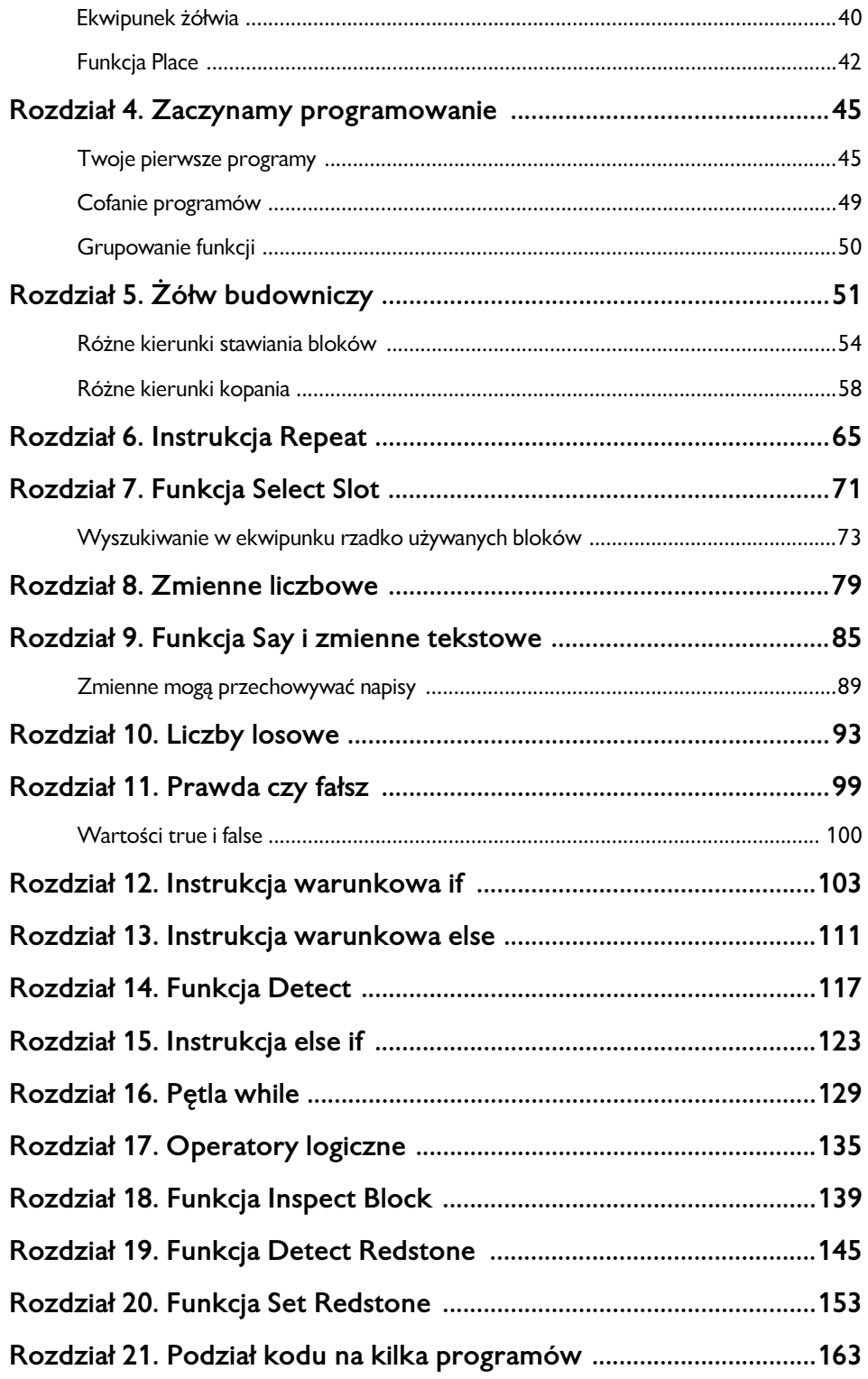

6

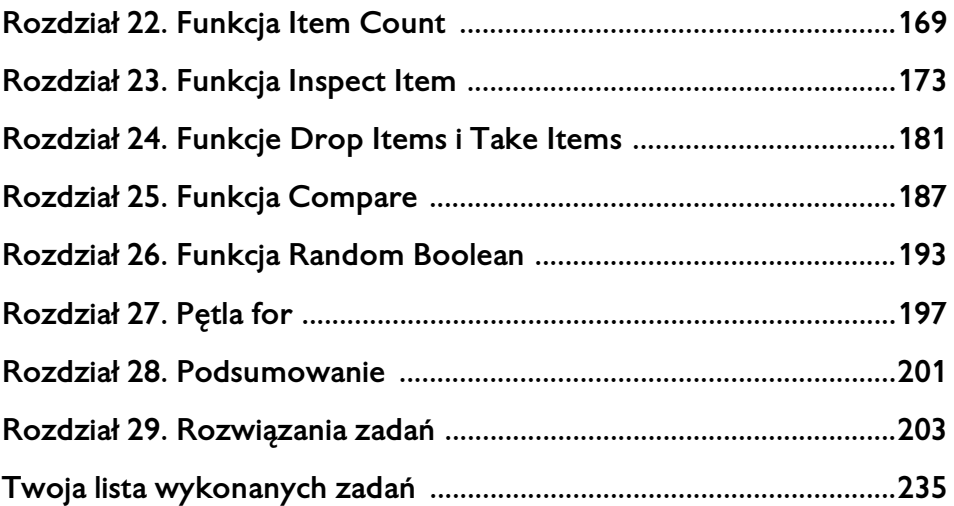

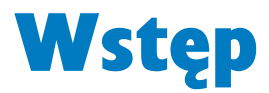

To, co wyróżnia naszą książkę, to umiejętność przekazania trudnych zagadnień z zakresu programowania tak, by były zrozumiałe dla dzieci.

Książka uczy programowania w języku Lua. Przeznaczona jest dla dzieci w wieku od 8 roku życia. Znakomicie nadaje się także dla dzieci starszych, jako wstęp do nauki programowania. Trudniejsze zadania znajdują się w naszej książce *Programowanie z Minecraftem dla dzieci. Poziom średnio zaawansowany*.

Zadania są opisane w sposób jasny zarówno dla dziecka, jak i dla rodzica rozpoczynającego przygodę z programowaniem. Każde zadanie ma na końcu książki podane rozwiązanie, a trudniejsze zadania wykonujemy wspólnie.

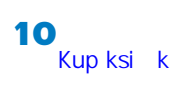

## **ROZDZIAŁ 5.**

## Żółw budowniczy

Do stawiania bloków służy znana Ci już funkcja Place. Teraz będziemy ją stosować podczas programowania.

#### *Zadanie 13.*

Napisz program, w którym żółw stawia przed sobą blok skrzyni.

Czy skrzynia postawiona przez żółwia będzie się otwierać w jego stronę? Okazuje się, że tak.

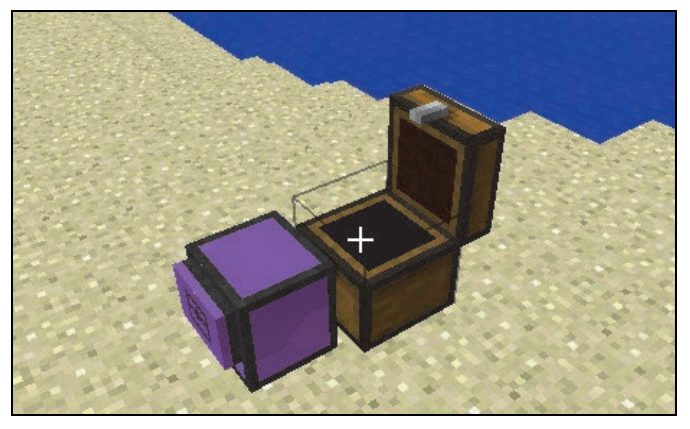

*Rysunek 5.1*

#### *Zadanie 14.*

Włóż do ekwipunku żółwia wiaderko z wodą i napisz program, w którym żółw wylewa wiaderko przed sobą.

**Podpowiedź**: Użyj funkcji Place.

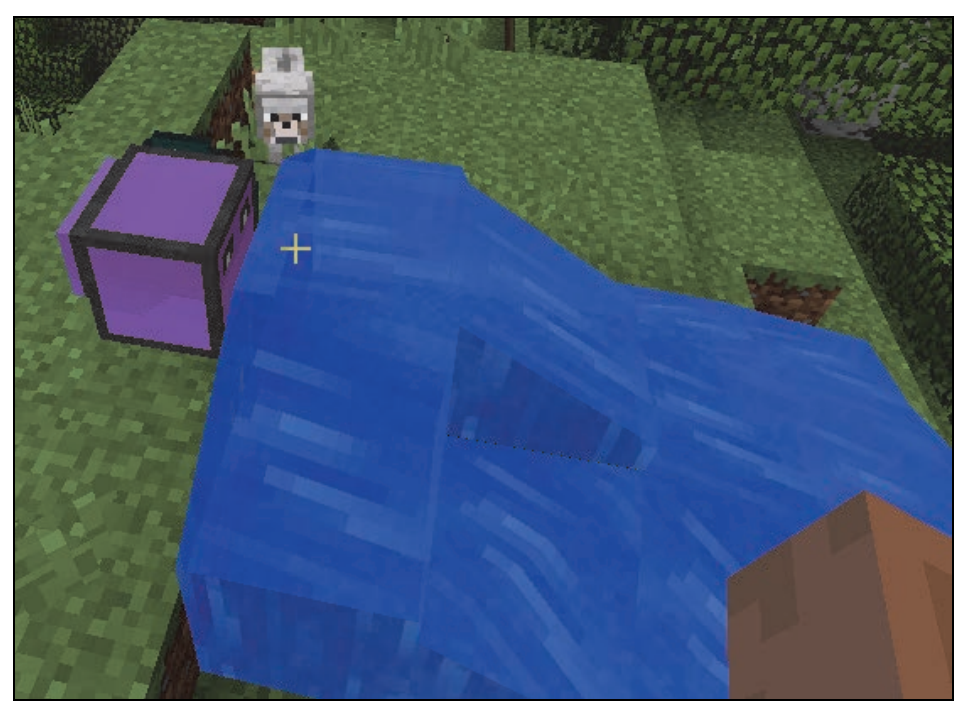

*Rysunek 5.2*

Co się zmieni w ekwipunku żółwia i w świecie, kiedy cofniesz program?

Pewnie już wiesz, że woda zniknie ze świata i wróci do wiaderka w ekwipunku żółwia.

#### *Zadanie 15.*

Napisz program, w którym żółw stawia blok święcącej dyni i obchodzi ją dookoła tak, żeby wrócić na swoje miejsce.

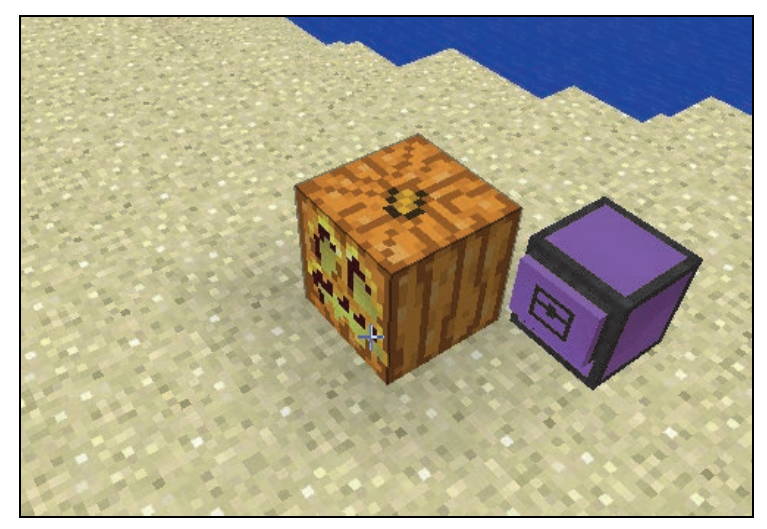

*Rysunek 5.3*

#### **Ciekawostka**

Przypomnij sobie, który żółw może kopać. Tak, jest to żółw z kilofem. Teraz mam dla Ciebie niespodziankę. Nasz żółw może trzymać także inne narzędzia. Dla przykładu weźmiemy diamentową motykę, siekierę, stół rzemieślniczy i żółwia bez narzędzi. Łączymy przedmioty w taki sposób:

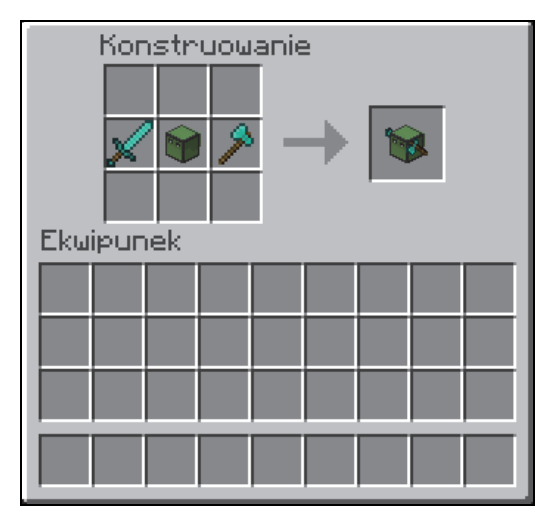

*Rysunek 5.4*

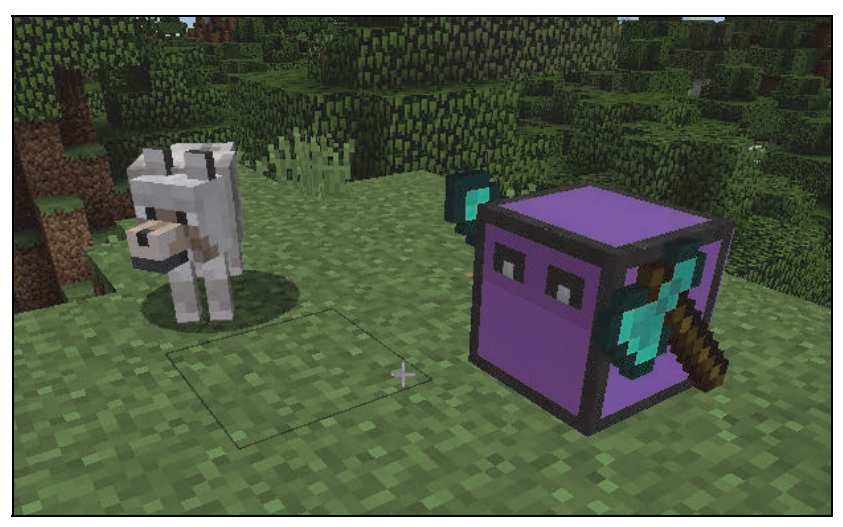

*Rysunek 5.5*

Zwróć uwagę, że teraz żółw ma narzędzia z dwóch stron.

Postaw przed żółwiem blok drewna i wykop go żółwiem. Czy jest jakaś różnica w działaniu żółwia z kilofem i żółwia z siekierą i łopatą? Nie. Zmieniło się tylko narzędzie, ale działanie jest identyczne. Tak samo zniszczylibyśmy blok za pomocą kilofa.

### Różne kierunki stawiania bloków

Zrób teraz dla żółwia czapeczkę z bloku dywanu. Czy masz pomysł, w jaki sposób żółw może postawić blok nad sobą? Może się cofnąć, unieść, postawić blok i wrócić na poprzednie miejsce. Napiszmy wspólnie program, w którym żółw próbuje postawić nad sobą blok dywanu, i zobaczmy, co się stanie.

| KomputniloEdu |  |  |  |  |
|---------------|--|--|--|--|
|               |  |  |  |  |
|               |  |  |  |  |
|               |  |  |  |  |
|               |  |  |  |  |
|               |  |  |  |  |

*Rysunek 5.6*

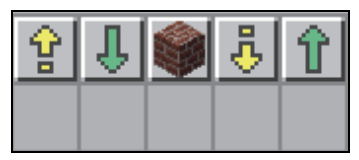

*Rysunek 5.7*

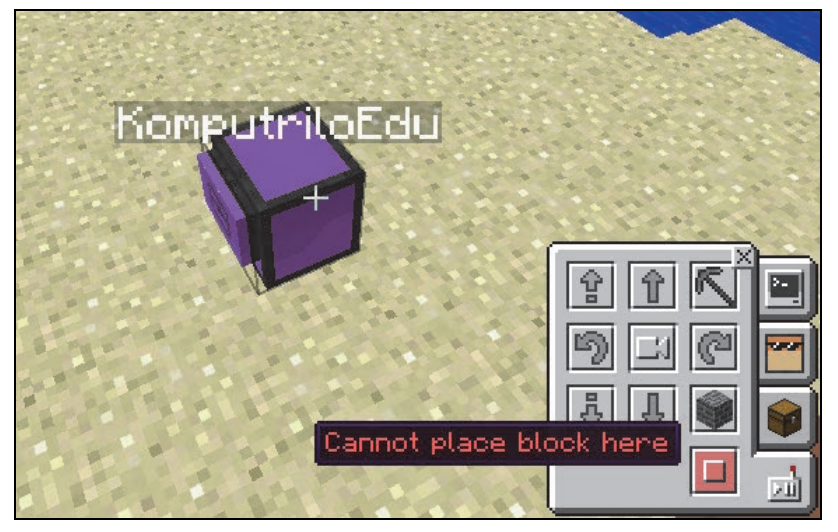

*Rysunek 5.8*

Niestety dywan nie może być postawiony w powietrzu!

Dlatego teraz nauczysz się nowych form funkcji Place.

Bloki możemy stawiać na trzy różne sposoby:

- przed żółwiem tak właśnie stawialiśmy do tej pory bloki;
- pod żółwiem;
- nad żółwiem.

Kiedy wstawiamy Place w programie, to pokazują nam się trzy postacie tej funkcji. Te ze strzałkami w górę i w dół pozwalają na stawianie bloków nad i pod żółwiem.

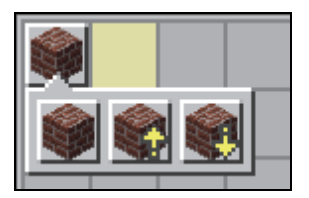

*Rysunek 5.9*

Teraz możemy zrobić dla żółwia czapeczkę.

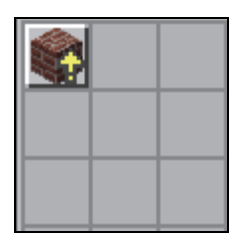

Rysunek 5.10

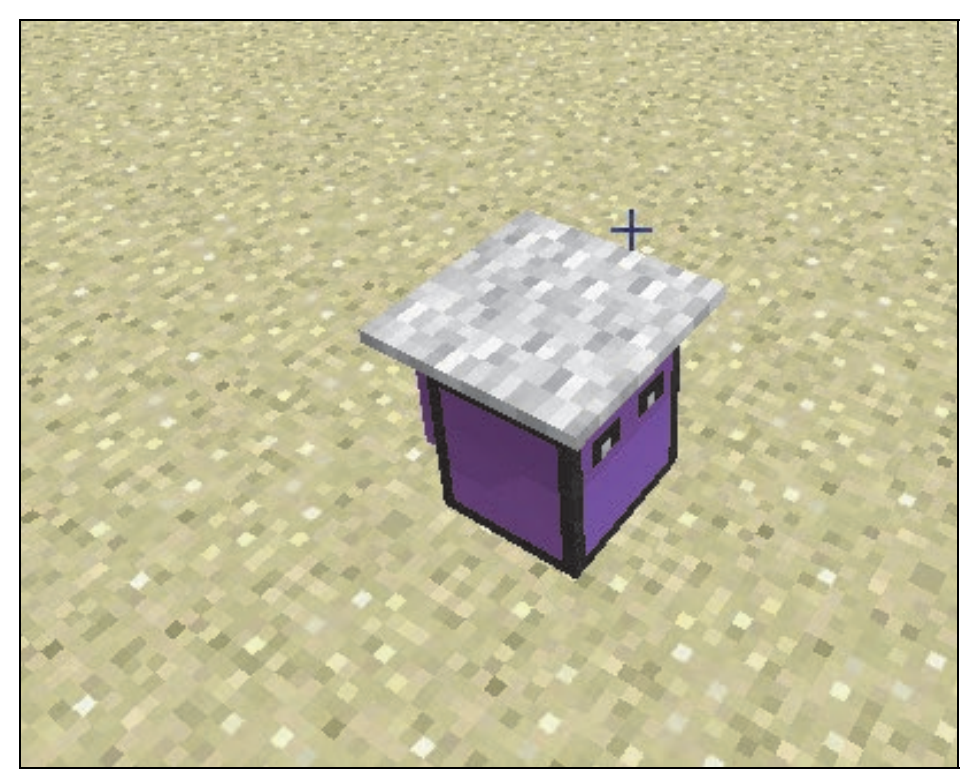

Rysunek 5.11

#### *Zadanie 16.*

Napisz program, w którym żółw stawia pod sobą piec, a następnie idzie do tyłu i w dół. Zwróć uwagę, czy żółw nie ma niczego pod sobą.

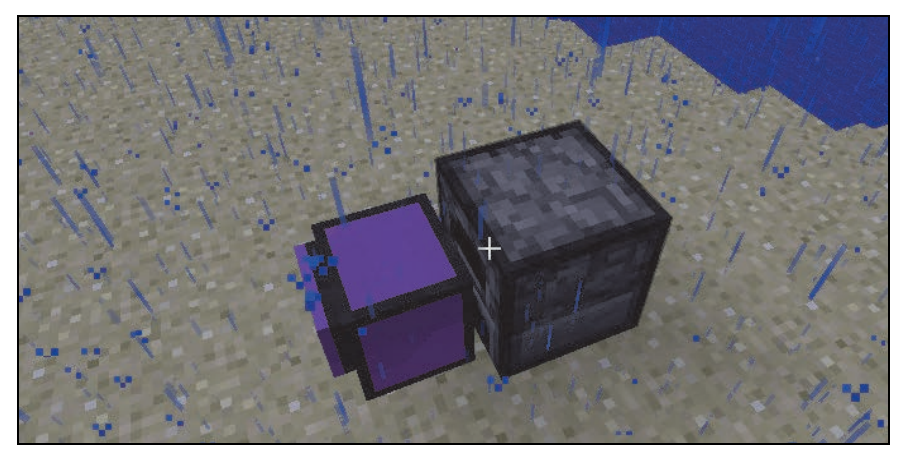

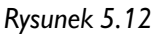

#### *Zadanie 17.*

Napisz program, w którym żółw obudowuje się z każdej strony blokami cegły.

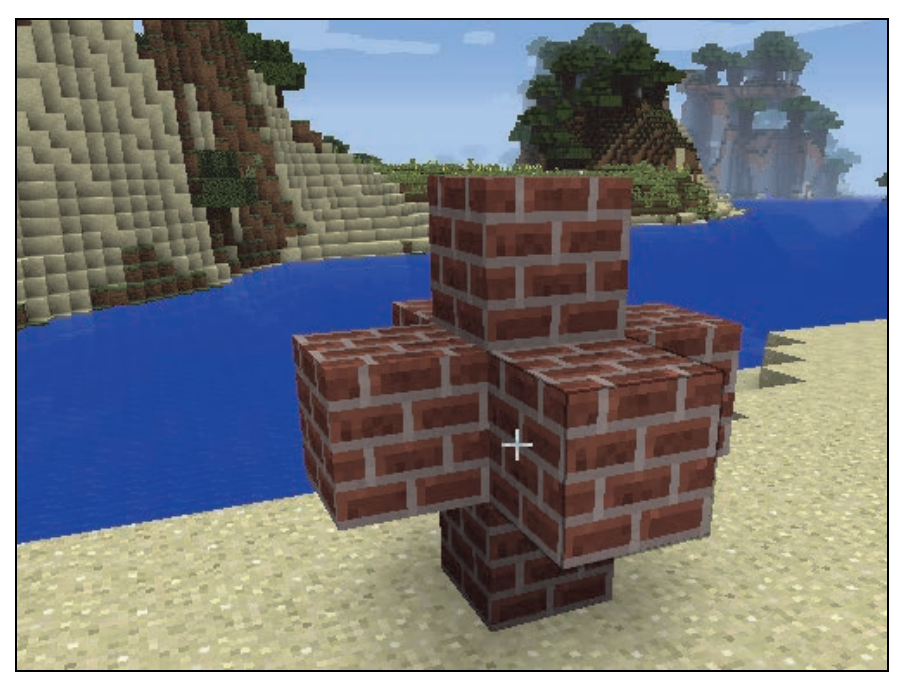

*Rysunek 5.13*

#### *Zadanie 18.*

Napisz program, w którym żółw wykopuje tunel o długości trzech bloków. Pamiętaj o tym, że żółw będzie kopał przed sobą, dlatego musisz go najpierw wkopać do ziemi. Inaczej pojawi się błąd.

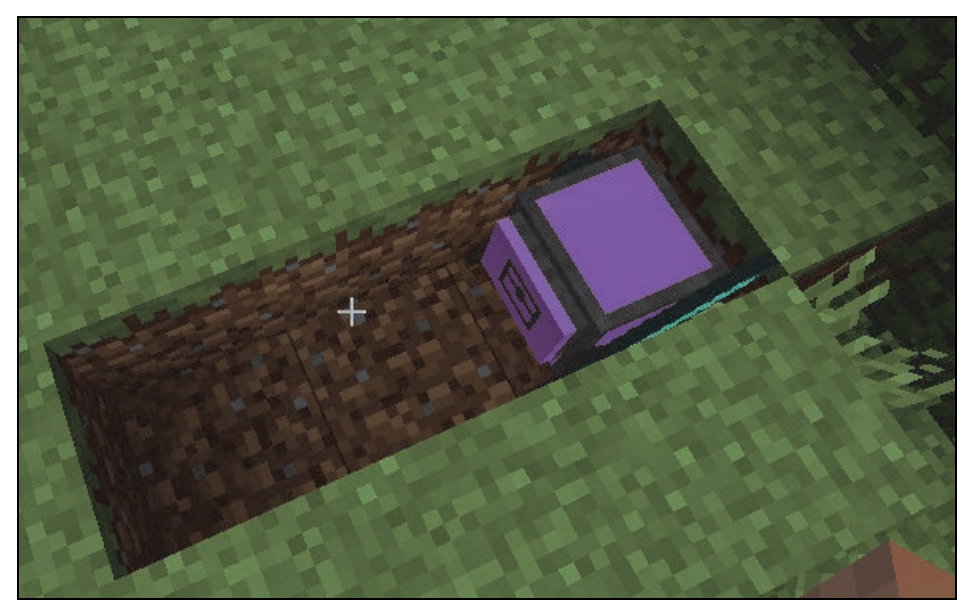

*Rysunek 5.14*

### Różne kierunki kopania

Do kopania służy funkcja **Dig**.

Podobnie jak ze stawianiem bloków jest z kopaniem — mamy trzy różne postacie funkcji **Dig**.

- przed żółwiem tak dotąd kopaliśmy;
- pod żółwiem;
- nad żółwiem.

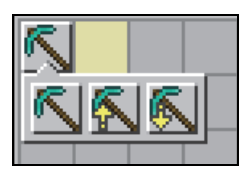

*Rysunek 5.15*

Bez pomocy żółwia obuduj go blokami lodu z przodu, z góry i z dołu. Żeby doczepić bloki do żółwia, musisz przytrzymać *Shift* i nacisnąć prawy przycisk myszy.

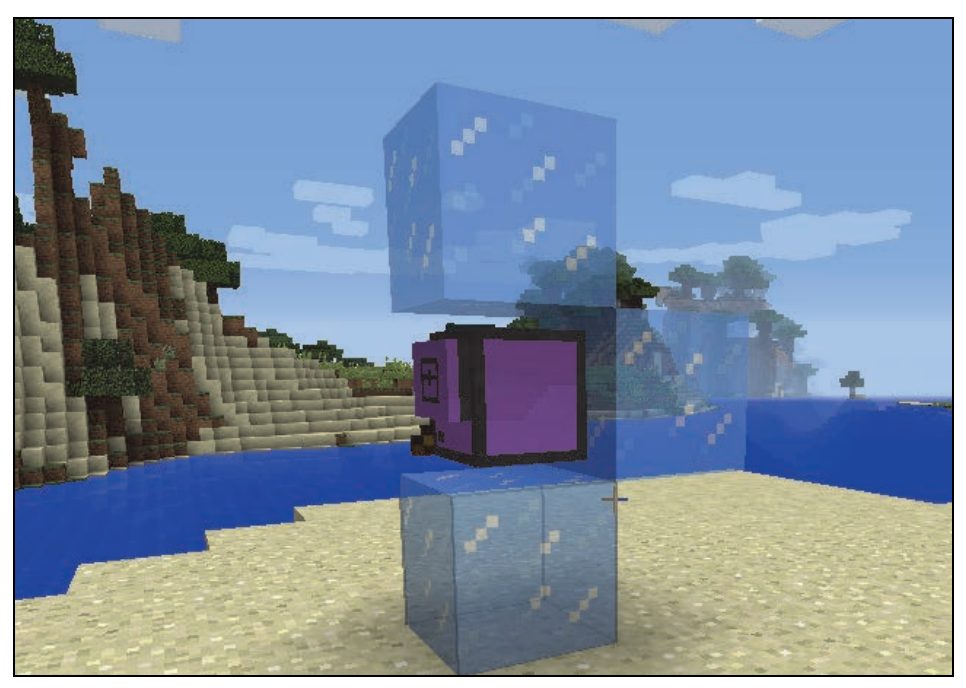

*Rysunek 5.16*

Na początku wstaw do programu funkcję odpowiedzialną za zwykłe kopanie i sprawdź, jak żółw się zachowa.

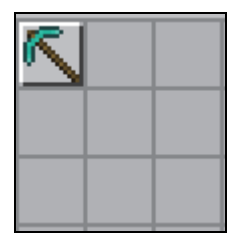

*Rysunek 5.17*

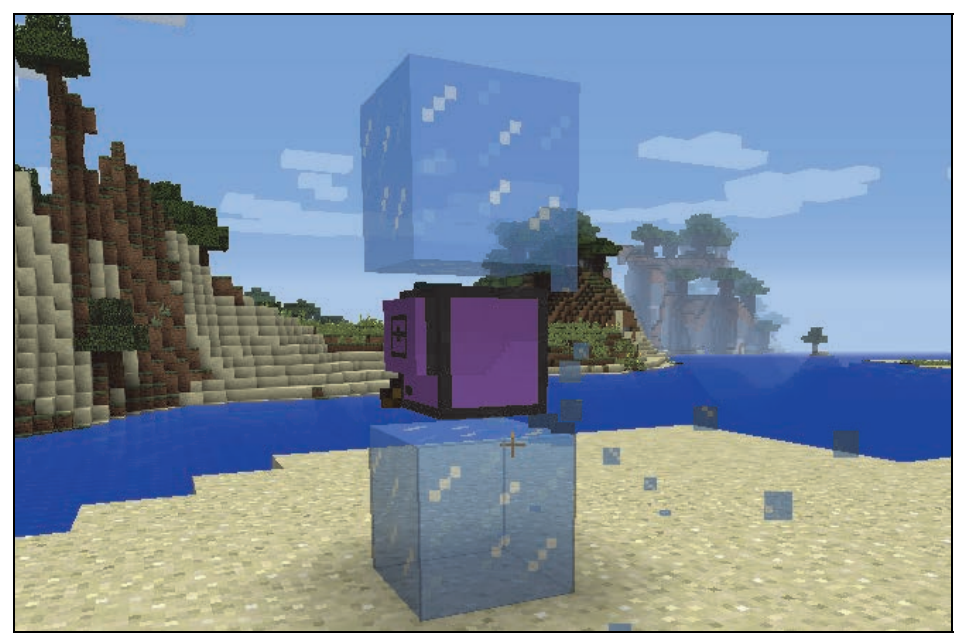

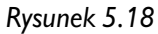

Żółw kopie blok tak jak zawsze — przed sobą. Teraz zamień zwykłą funkcję Dig, czyli funkcję do kopania, na funkcję Dig ze strzałką w dół, czyli pozwalającą na kopanie w dół. Jak myślisz, który kafelek musisz wybrać, żeby żółw wykopał blok lodu pod sobą? Musi to być kafelek z kilofem i strzałką w dół.

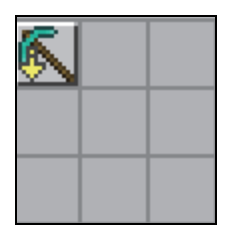

*Rysunek 5.19*

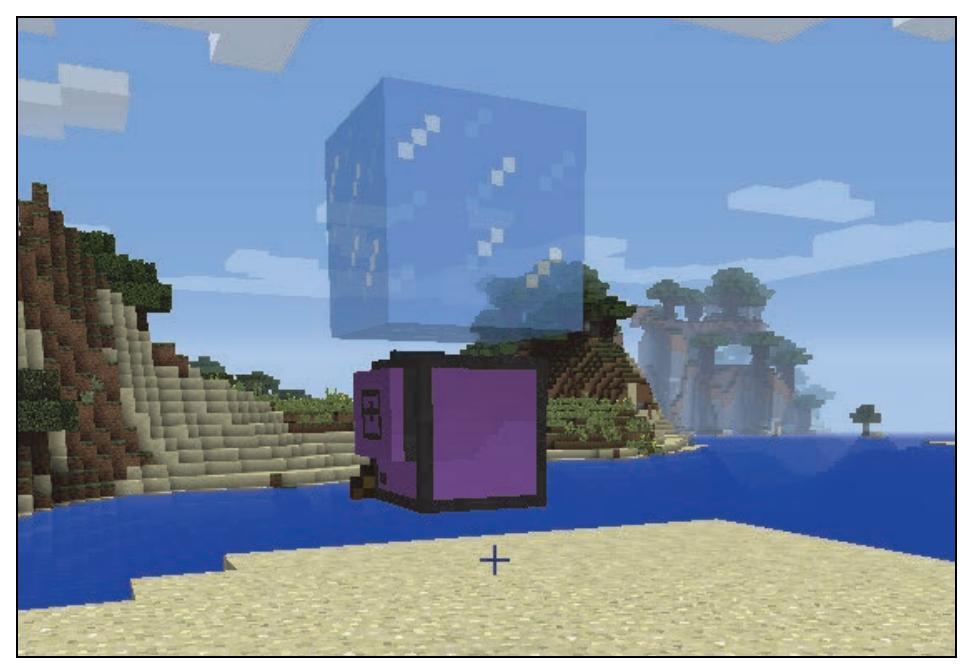

#### *Rysunek 5.20*

A teraz zniszcz ostatni blok lodu nad żółwiem, zmieniając funkcję w programie.

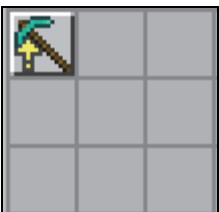

*Rysunek 5.21*

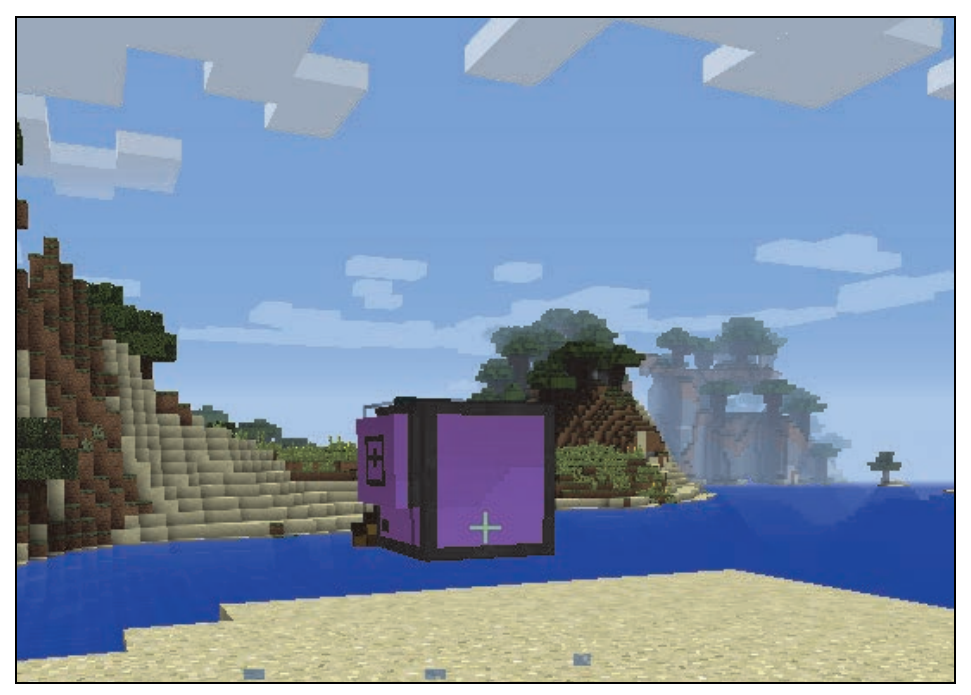

*Rysunek 5.22*

#### *Zadanie 19.*

Napisz program, w którym żółw wykopuje pod sobą dół na głębokość trzech bloków, używając funkcji kopania w dół.

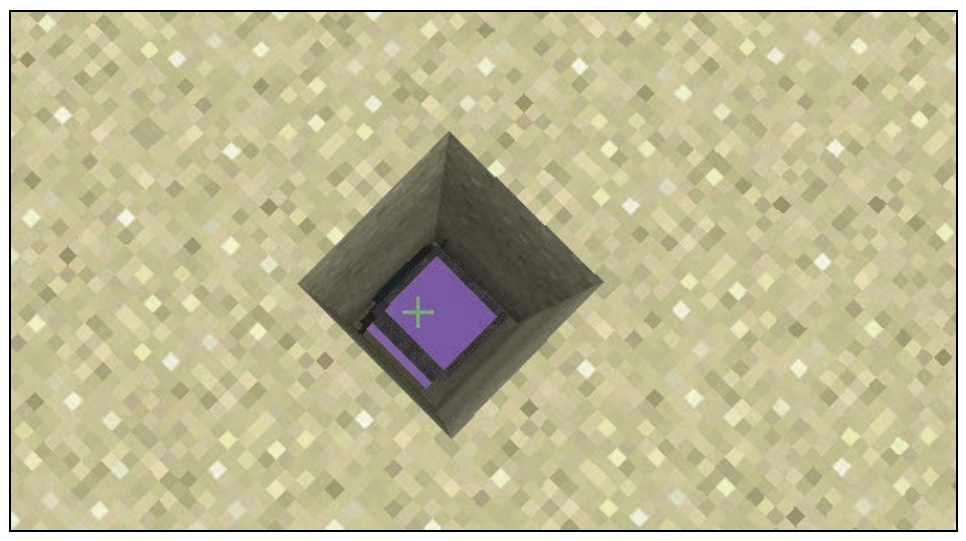

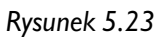

#### *Zadanie 20.*

Napisz program, w którym żółw idzie przed siebie cztery razy, za każdym razem kopiąc znajdujące się pod nim bloki.

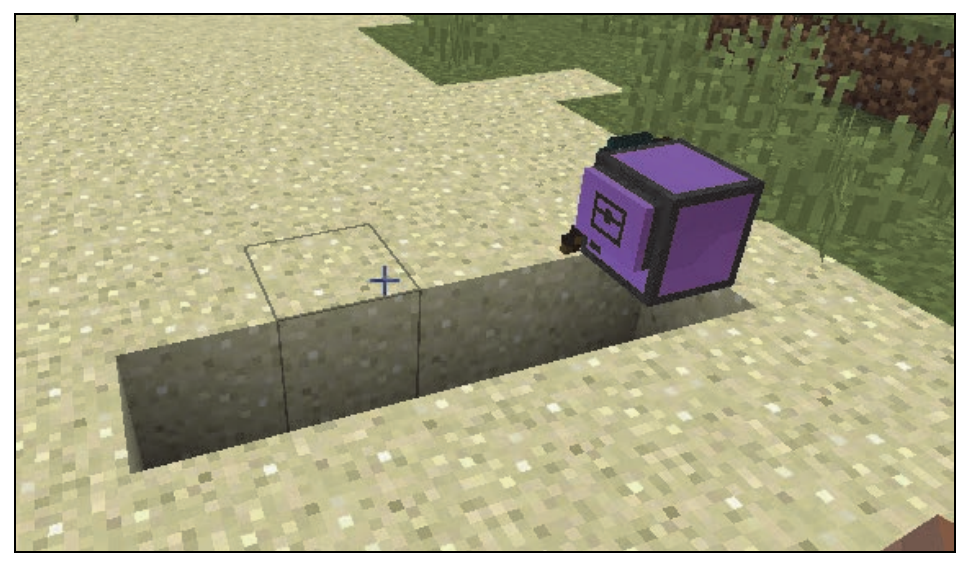

*Rysunek 5.24*

#### *Zadanie 21.*

Zmodyfikuj program z poprzedniego zadania tak, żeby żółw po przejściu swojej drogi wrócił na miejsce, z którego zaczął.

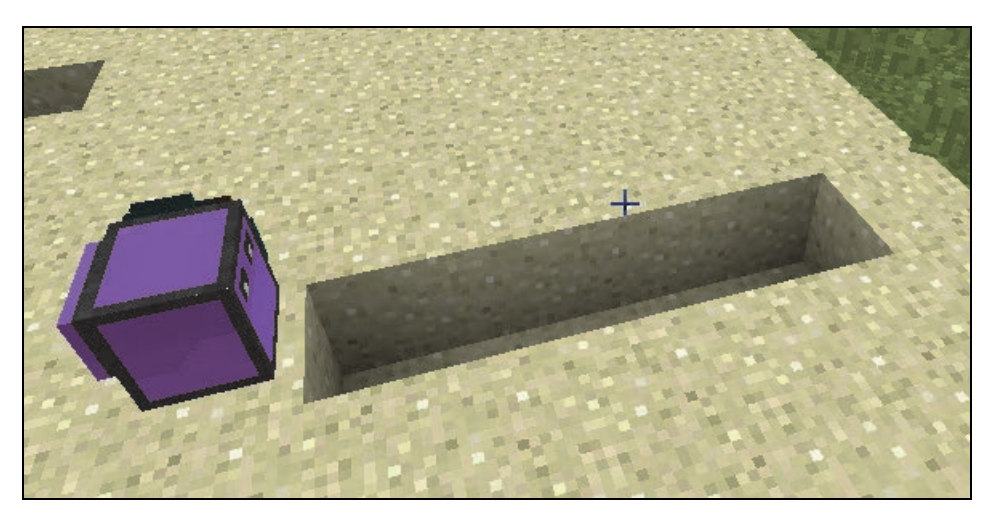

*Rysunek 5.25*

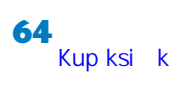

# PROGRAM PARTNERSK

Zmień swoją stronę WWW w działający bankomat!

I. ZAREJESTRUJ SIĘ<br>I. PREZENTUJ KSIĄŻKI

Dowiedz się więcej i dołącz już dzisiaj! http://program-partnerski.helion.pl

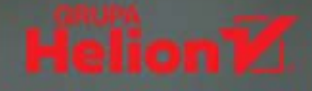

# **PRZYSZLI INŻYNIEROWIE I PROGRAMIŚCI NA START!**

Programowanie to wspaniała, pełna przygód zabawa. Ty i Twoje dziecko możecie się o tym przekonać dzieki tej wyjatkowej książce. Przedstawione w niej treści zostały opracowane na bazie kilkuletnich doświadczeń zgromadzonych podczas warsztatów programowania dla dzieci i młodzieży w Komputrilo Akademii Komputerowei.

Książka jest przeznaczona dla dzieci w wieku 8 lat, ale znakomicie nadaje się również dla dzieci starszych i dla dorosłych rozpoczynających przygodę informatyczną. Szczególny nacisk położono na przedstawienie trudnych zagadnień w sposób przystepny dla każdego.

- Prosty i przyjemny w nauce język programowania Lua
- Efektywna nauka przez zabawę w świecie Minecrafta
- -Zagadnienia przydatne do zrozumienia różnych języków programowania
- Rozwój myślenia analitycznego oraz kompetencji cyfrowych
- Elementy matematyki
- Rozwiązanie każdego zadania

# **Z NAMI I MINECRAFTEM NAUKA PROGRAMOWANIA TO PRZYJEMNOŚĆ!**

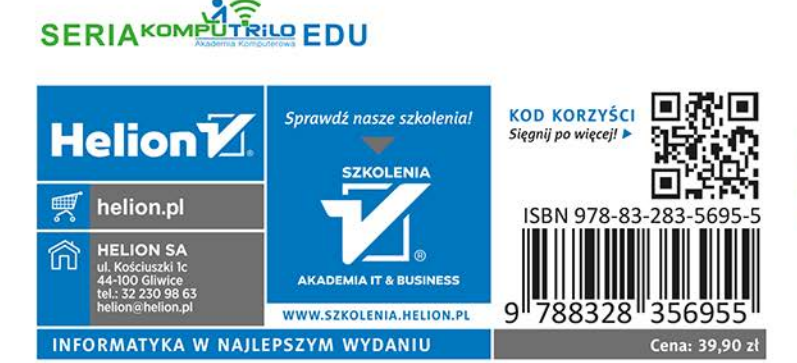

SIEGNIJ PO POZIOM ŚREDNIO **ZAAWANSOWANY** 

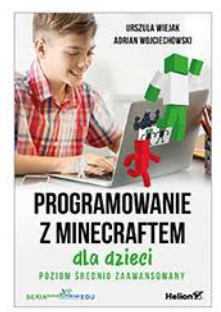